Handout written by Julie Zelenski with edits by Keith Schwarz.

## **The Goal**

In the first programming project, you will get your compiler off to a great start by implementing the lexical analyzer. For the first task of the front-end, you will use  $f$ lex to create a scanner for the Decaf programming language. Your scanner will transform the source file from a stream of bits and bytes into a series of meaningful tokens containing information that will be used by the later stages of the compiler.

This is a fairly straightforward assignment and most students don't find it too timeconsuming. However, we are giving you more than a week to work on it. Don't let that lull you into procrastinating. Most of the work comes in figuring out how **flex** works. If you've never really played with **flex**, then start sooner than later so you don't find yourself using a late day on the easiest assignment of the quarter. Once you get up to speed, things should go relatively smoothly.

### **Due July 1th at 11:59 p.m.**

### **Decaf Lexical Structure**

The handout on the Decaf specification (Handout 02) contains a full description of the lexical structure of Decaf under the section "Lexical Considerations." Your job in this assignment will be to write a scanner that implements this lexical specification.

When writing your scanner, you will need to handle conversions from integer and realvalued literals into integer and real-valued numeric data. That is, if you encounter the sequence of characters **3.1415E+3**, while scanning the input you should convert this into a **double** with this value. Similarly, when seeing **137** you should convert it to an **int**. To save you some time and energy, you may want to use the **strtol** or **strtod** functions to do these conversions. You can learn more about **strtol** and **strtod** by typing **man strtol** or **man strtod**. Alternatively, if you're familiar with the C++ **stringstream** type, feel free to use that as well. You may assume that any numeric literal, whether integer or real, can be converted to the appropriate type without errors, so don't worry about literals that overflow or underflow.

Decaf adopts the two types of comments available in  $C_{++}$ . A single-line comment starts with // and extends to the end of the line. Multi-line comments start with /\* and end with the first subsequent **\***/. Any symbol is allowed in a comment except the sequence \*/ which ends the current comment. Multi-line comments do not nest. Your scanner should consume any comments from the input stream and ignore them. If a file ends with an unterminated comment, the scanner should report an error.

Recall that the following operators and punctuation characters are used by Decaf:

+ - \* / % < <= > >= = == != && || ! ; , . [ ] ( ) { } []

Note that **[**, **]**, and **[]** are three different tokens and that for the **[]** operator, as well as the other two-character operators, there must not be any space in between the two characters.

# **Using flex**

Inspect the CS143 web site. All the way to the right you'll find links to various **flex** resources. We may not cover all the details of the tools in lecture, so you'll forage in the online docs to learn what you need to know. A quick way to get help is using GNU **info**. (Try "**info flex**")

**flex** is not exactly user friendly. If you put a space or newline in the wrong place, it will often print "syntax error" with no line number or hint of what the true problem is. It may take some delving into the manual, a little experimentation, and some patience to learn its shortcomings. Here are a few suggestions to help keep you sane:

- Be careful about spaces within patterns (it's easy to accidentally allow a space to be interpreted as part of the pattern or signal the end of pattern prematurely if you aren't careful).
- Never put newlines between a pattern and an action.
- When in doubt, parenthesize within the pattern to ensure you are getting the precedence you intend.
- Enclose each action in curly braces (although not required for a single-line action, you're better safe than sorry).
- Use the definitions section to define pattern substitutions (names like **Digit**, **Exponent**, etc.). It makes for much more readable rules that are easier to modify, extend, and debug.
- You must put curly braces around the definition name when you are using it in another definition or a pattern; without them it will only match the literal name.

### **Starter files**

The starting files can be found in **/usr/class/cs143/assignments/pp1**. The starting **pp1** project contains the following files (the boldface entries are the ones you will need to modify):

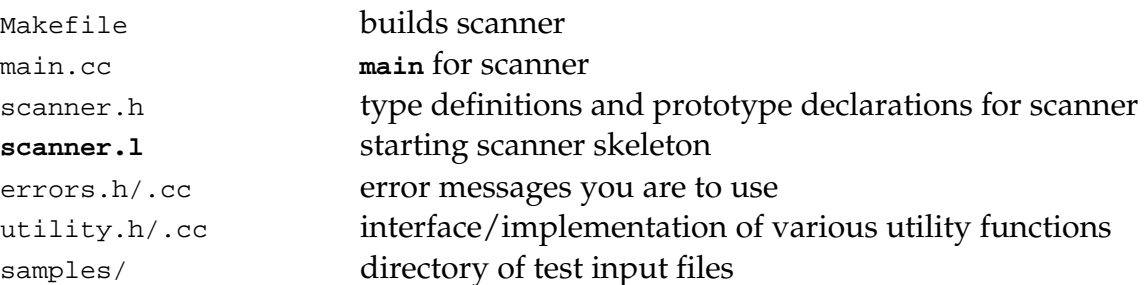

Copy the entire directory to your home directory. Your first order of business is to read through all the files to learn the lay of the land as well as to absorb the helpful hints contained in the files.

You should **not** modify **scanner.h**, **errors.h/.cc** or **main.cc** since our grading scripts depend on your output matching our defined constants and behavior. You may (but don't need to) modify **utility.h/.cc**. You will definitely need to modify **scanner.l**.

You may use our sample **Makefile** as a start to build the project. The **Makefile** has a target to build the **dcc** executable. **dcc** must read input from **stdin**; therefore, you can use standard UNIX file redirection to read from a file. For example, to invoke your compiler (well, your scanner) on a particular input file, you would use:

% ./dcc < samples/t1.decaf

Take care that comment characters inside string literals don't get misidentified as comments. If a file ends with an unclosed multi-line comment, report an error via a call to one of the methods in the **ReportError** class. In order to match our output exactly (which is important for our testing code), please use the standard error messages provided in **errors.h**.

#### **Scanner implementation**

The **scanner.l** lex input file in the starter project is where you'll do your work. The **yylval** global variable is used to record the value for each lexeme scanned and the **yylloc** global records the lexeme position (line number and column). The action for

each pattern will update the global variables and return the appropriate token code. Your goal is to modify **scanner.l** to

- skip over white space;
- recognize all keywords and return the correct token from **scanner.h**;
- recognize punctuation and single-char operators and return the ASCII value as the token;
- recognize two-character operators and return the correct token;
- recognize **int**, **double**, **bool**, and **string** constants, return the correct token and set appropriate field of **yylval**;
- recognize identifiers, return the correct token and set appropriate fields of **yylval**;
- record the line number and first and last column in **yylloc** for all tokens;
- and report lexical errors for improper strings, lengthy identifiers, and invalid characters

We recommend adding token types one at a time to **scanner.l**, testing after each addition. Be careful with characters that have special meaning to **flex** such as **\*** and **–** (see docs for how/when to suppress special-ness). The patterns for integers, doubles, and strings will require careful testing to make sure all cases are covered (see the **man** pages for **strtol**/**strtod** for details on converting strings to numbers). For this assignment, you may assume that all integer constants can be represented by a 32-bit integer. Similarly, you can assume that it is safe to use **strtod** to convert double constants.

Recording the position of each lexeme requires you to track the current line and column numbers (you will need global variables) and update them as the scanner reads the file, mostly likely incrementing the line count on each newline and the column on each token. A tab character accounts for 8 columns. There is code in the starter file that installs a function to be automatically included with each action (that's much nicer that repeating the call everywhere!), and we strongly encourage you to use it for this purpose.

String constants do not allow C-style escape sequences. For instance, " $\mathcal{N}$ " is a perfectly valid string in Decaf, even though it would be an open string constant in C or C++.

Lastly, you need to be sure that your scanner reports the various lexical errors. The action for an error case should call our **ReportError** class with one of the standard error messages provided in **errors.h**. For each character that cannot be matched to any token pattern, report it and continue parsing with the next character. If a string erroneously contains a **newline**, report an error and continue at the beginning of the

next line. If an identifier is longer than the Decaf maximum (31 characters), report the error, truncate the identifier to the first 31 characters (discarding the rest), and continue.

### **Testing your work**

In the starting project, there is a **samples** directory containing various input files and matching **.out** files which represent the expected output. You should **diff** your output against ours as a first step in testing. Now examine the test files and think about what cases aren't covered. Construct some of your own input files to test your scanner even more. What lexemes look like numbers but aren't? What sequences might confuse your processing of comments? This is precisely the sort of thought process a compiler writer must go through. Any sort of input is fair game and you'll want to be sure yours can handle anything that comes its way, correctly tokenizing it if possible or reporting some reasonable error if not.

Note that lexical analysis is responsible only for correctly breaking up the input stream and categorizing each token by type. The scanner will accept syntactically bogus sequences such as:

int if array  $+4.5$  [ bool }

In your next two assignments, you'll check input programs for these sorts of errors.

### **General requirements**

- Your executable should be named **dcc** and should require no command-line arguments. It should process input from **stdin**, write tokens to **stdout**, and report errors to **stderr**.
- Compilers are notorious for leaking memory. Given that they run once and exit, this is not considered much of a problem. We will not examine your programs for leaks and not expect them to free dynamically allocated memory.
- When debugging, you may want to run your program in **valgrind** to confirm that your program does not have any memory corruption errors. If **valgrind** reports any memory leaks, that's fine, but if you're accidentally reading a garbage pointer **valgrind** will be invaluable in helping pin down your error.

# **Grading**

This project is worth 10% of your overall course grade. Most of the points will be allocated for correctness with some consideration for design and readability. We will run your program through the given test files from the samples directory, as well as other tests of our own, using **diff -w** to compare your output to that of our solution.

## **Deliverables**

You are to electronically submit your entire project using and electronic submission process that I'll outline shortly. Be sure to include your **README** file, which is your chance to explain your design decisions and why you believe your program to be correct and robust, as well as describe what to expect from your submission and its error handling.

Good Luck!